# **Hvreventtool**

 **Since** v5.6.0/0

#### **Contents**

- [Name](#page-0-0)
- [Synopsis](#page-0-1)
- [Description](#page-0-2)
- [Options](#page-1-0)
- [Example](#page-1-1)
- [See Also](#page-2-0)

#### <span id="page-0-0"></span>**Name**

**hvreventtool** - Manage HVR events

#### <span id="page-0-1"></span>**Synopsis**

**hvreventtool** [-options] [**-h** class] [**-u** user] hubdb

#### <span id="page-0-2"></span>**Description**

Command **hvreventtool** allows you to manage (add/edit/change state) events. The primary use of this command is to cancel events which are long running/not responding.

The argument *hubdb* specifies the connection to the hub database. For more information about supported hub databases and the syntax for using this argument, see [Calling HVR on the Command Line.](https://www.hvr-software.com/docs/display/HVR5/Calling+HVR+on+the+Command+Line)

Events are any user action/activity that makes changes in HVR. HVR events are maintained in catalog tables **hvr\_event** and **hvr\_event\_result** in hub database. Following are the different states of HVR Events -

- **PENDING** Indicates an event is in pending state.
- **DONE** Indicates an event is completed/finished.
- **FAILED** Indicates an event is cancelled/failed.

Sample event:

```
"2019-06-07T12:31:46.475Z": {
     "type": "Refresh_Classic_Command",
     "user": "admin",
     "description": "HVR Refresh",
     "channel": "hvr_demo",
     "state": "DONE",
     "start_tstamp": "2019-06-07T12:31:46.475Z",
     "finish_tstamp": "2019-06-07T12:31:46.475Z",
     "body": {"os_user":"admin","channel":"hvr_demo","source_loc":"src","
target_locs":["tgt"],"tables":["dm_order","dm_product"],"options":["-g b","-
P 2","-s","-r src"]}
   }
```
## <span id="page-1-0"></span>**Options**

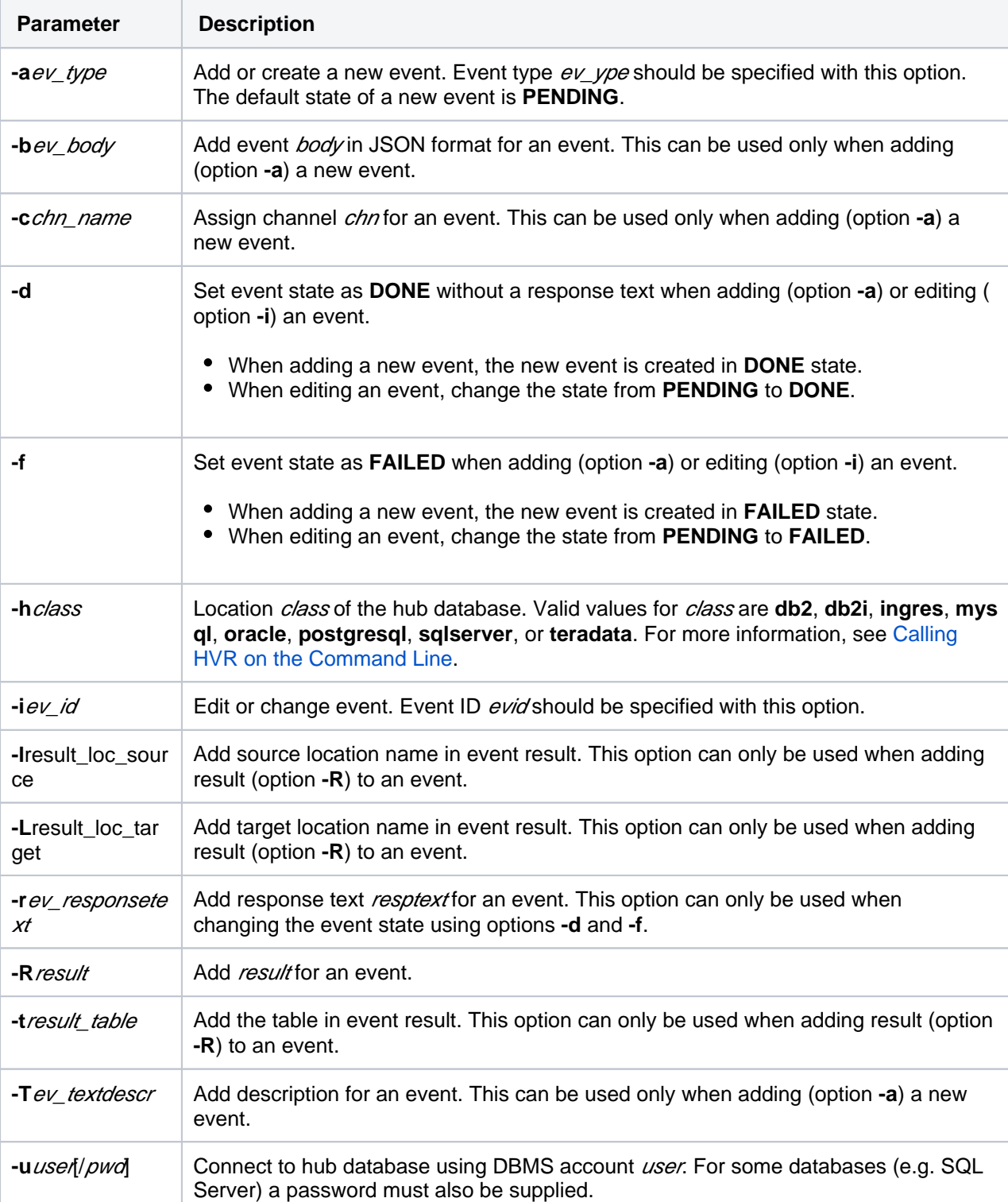

This section lists and describes all options available for **hvreventtool**.

### <span id="page-1-1"></span>**Example**

To change an event's state from **PENDING** to **FAILED** :

```
hvreventtool -i -f -r "Manually cancelling because of ..." myhub
/myhubpwd 2018-12-12T23:59:59.000Z
```
To change an event's state from **PENDING** to **DONE**:

```
hvreventtool -i -d -r "Took 1 hour" myhub/myhubpwd 2018-12-12T23:59:
59.000Z
```
To add a custom event (default is **PENDING** state):

```
hvreventtool -a myhub/myhubpwd TakingBackup
```
## <span id="page-2-0"></span>**See Also**

[Events,](https://www.hvr-software.com/docs/display/HVR5/Events) [Hvreventview](https://www.hvr-software.com/docs/display/HVR5/Hvreventview)